## **LIGHTPRO**

# Tetsget

### MANUAL

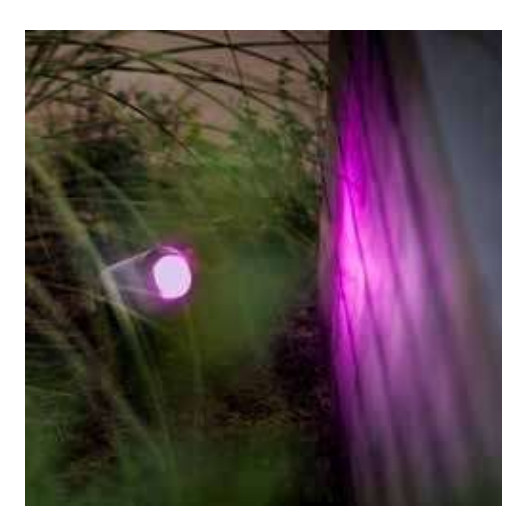

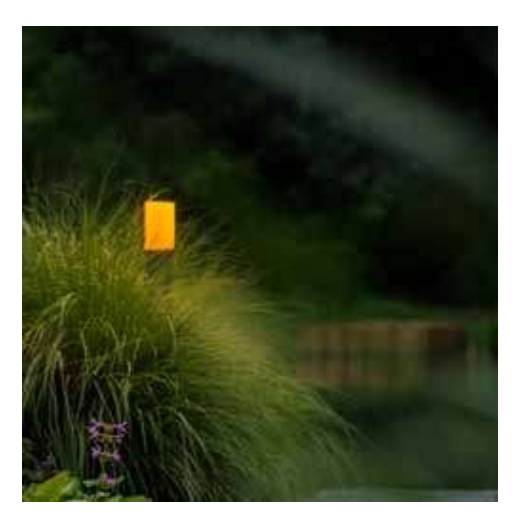

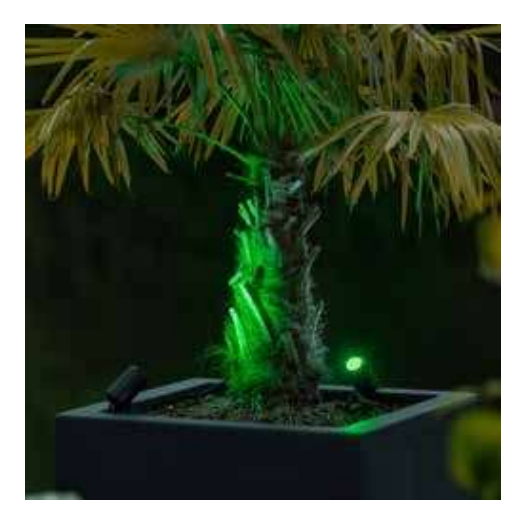

## Descarga la App

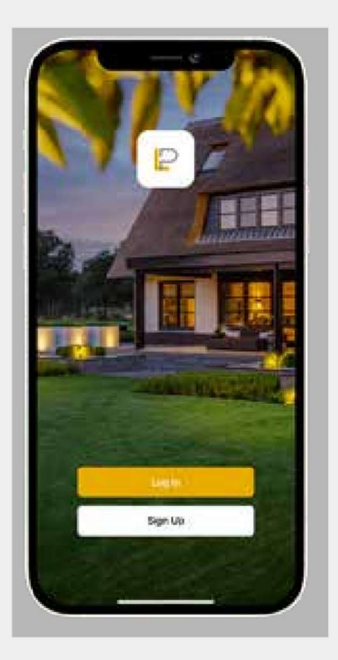

#### Preparación

- Descarga y instala Lightpro app
- Asegura que Wi-Fi router soporta 2,4 GHz

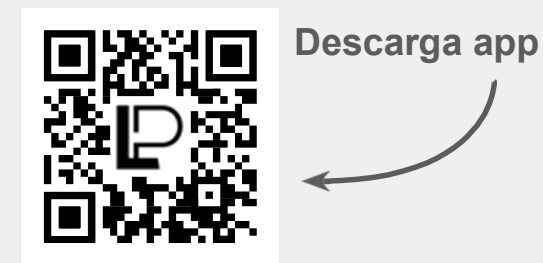

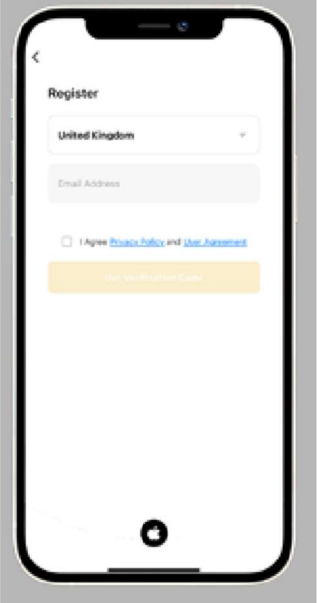

#### Crea la cuenta

- Clic 'New account'
- Selecciona el país
- Pone su email
- Clic 'Get verification code'
- Abre su mailbox y pone el código de verificación
- Pone la contraseña y clic 'Continue'
- Da a Lightpro app encontrar y conectar dispositivos a tu red WiFi
- App puede pedir conexión a Bluetooth
- Clic 'Yes'

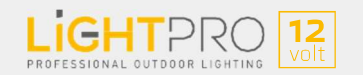

## Conecta la puerta de enlace (Gateway)

#### **Gateway**

Zigbee Gateway ofrece la red rápida y estable.<br>Con Gateway se conectan Luminarias Smart y el Sensor de Movimiento Smart.

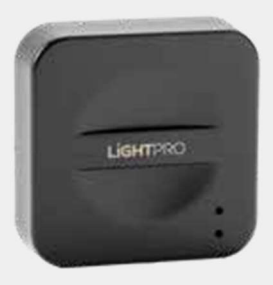

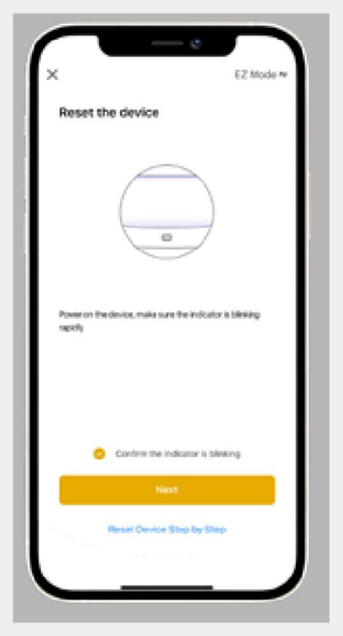

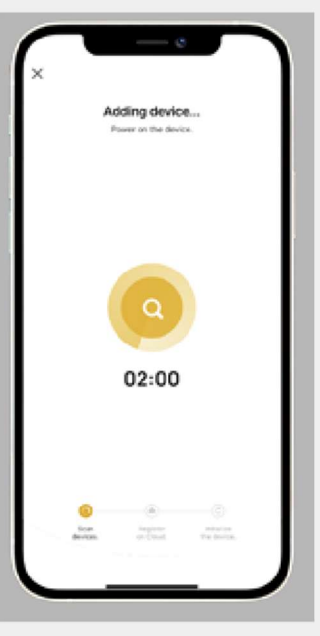

#### Configura Gateway

- Clic '+' en la parte superior derecha de la aplicación
- Clic 'Add device' (añadir dispositivo)
- Elige 'Multi-function Gateway (Zigbee)'
- Asegura que se conecta a la red de 2,4 GHz Wi-Fi
- Confirma si el dispositivo está parpadeando:

Cuando el LED azul está encendido continuamente y el LED rojo parpadea, la puerta de enlace está instalada. De lo contrario, reinicia la puerta de enlace con la palita de metal proporcionada.

- Indica si la puerta de enlace parpadea rápida o lenta de la construcción de la construcción de la construcción de la construcción de la construcción de la con
- La app ahora se conecta a Gateway. Esto puede tardar hasta 2 minutos
- Aparece un mensaje una vez que la puerta de enlace está conectada

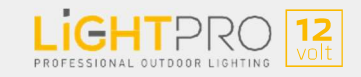

## Conecta las Luses

#### Luminarias Smart (Zigbee)

Los productos pueden comunicarse entre sí a través de Zigbee, lo que le ofrece una red infinita. La distancia máxima entre dos productos es de 20 metros.

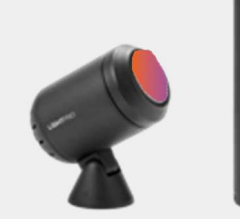

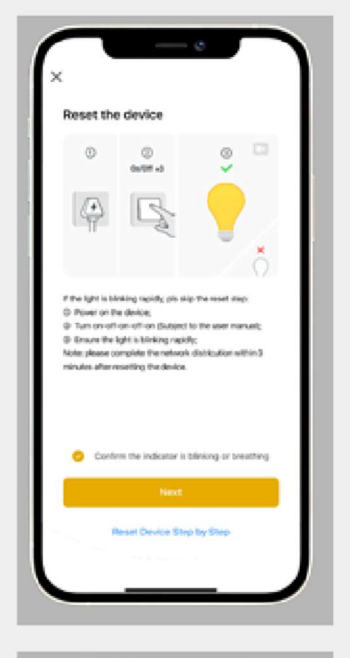

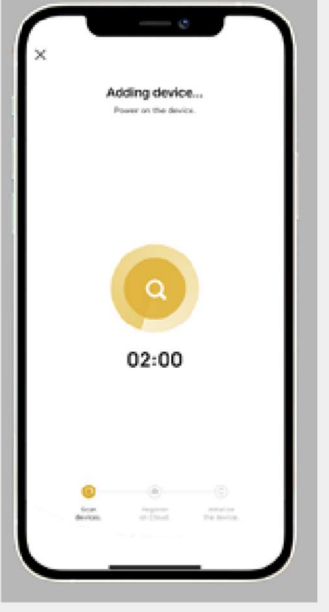

#### Conecta las luminarias

- Gateway es necesario para ponerlas en marcha
- Enciende la lámpara más cercana al Gateway
- Anidie la lampara a la app: clic '+' y selecciona el producto Zigbee
- Dale el nombre

• Si tienes más lámparas Smart: encienda la segunda lámpara más cercana y repita los pasos anteriores.

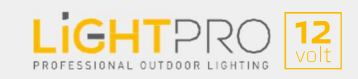

## Conecta accesorios

#### Sensor de Movimiento (Zigbee)

Nunca vuelvas a casa en la oscuridad. El sensor ilumina el camino cuando hay movimiento. También el proporciona seguridad adicional.

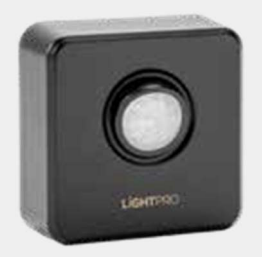

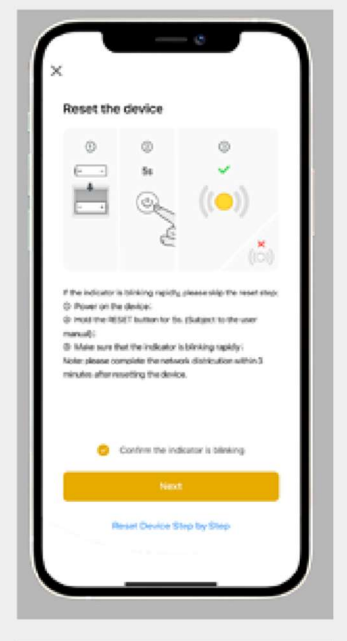

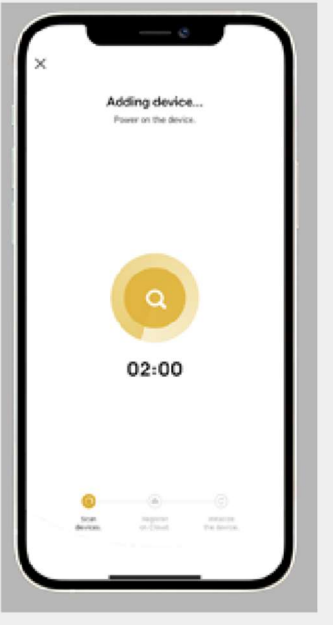

#### Conecta el Sensor

- Gateway es necesario para ponerlo en marcha
- Reinicia el sensor si es necesario
- Añade el sensor a la app:
- Selecciona Gateway correcto para conectar

- La aplicación ahora se conectará al sensor de movimiento. Esto puede tardar hasta 2 minutos
- Aparece la notificación una vez que el sensor de movimiento está conectado

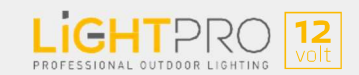

## Conecta accesorios

#### Interruptor Smart (Wi-Fi)

Ilumina tu jardín con solo un botón. El interruptor Smart te permite controlar su sistema de 12 voltios nuevo o existente con la aplicación Lightpro.

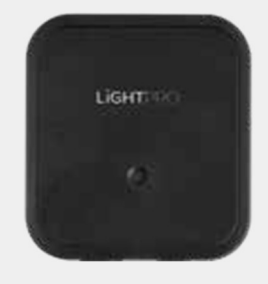

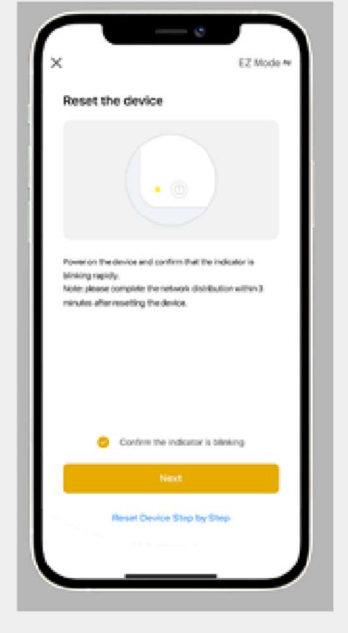

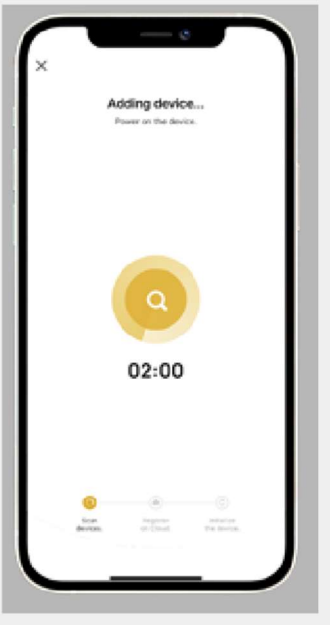

#### Conecta Interruptor

- Clic '+' en la parte superior derecha de la aplicación
- Clic 'Add device' (añadir dispositivo)
- Elige 'Switch (Wi-Fi)'
- Asegura que se conecta a la red de 2,4 GHz Wi-Fi
- Confirma si el dispositivo está parpadeando

- La aplicación ahora se conectará al interruptor. Esto puede tardar hasta 2 minutos
- Aparece la notificación una vez que el interruptor está conectado

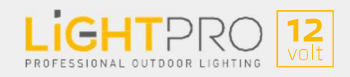

## Conecta accesorios

#### Cámara 12V (Wi-Fi)

Con la cámara siempre notas lo que pasa en tu jardín. Por ejemplo, combine la detección de movimiento con la iluminación inteligente para el jardín.

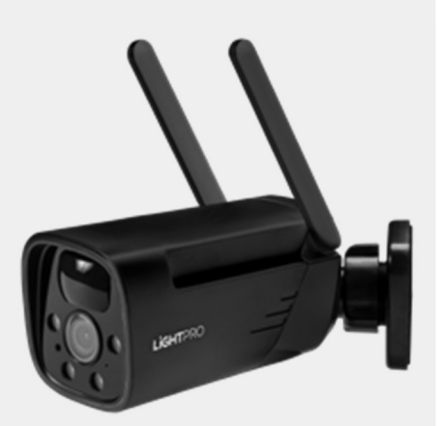

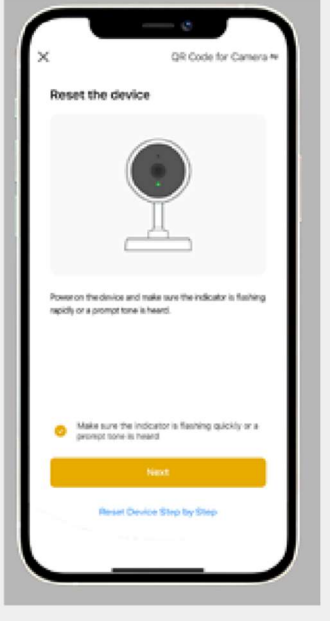

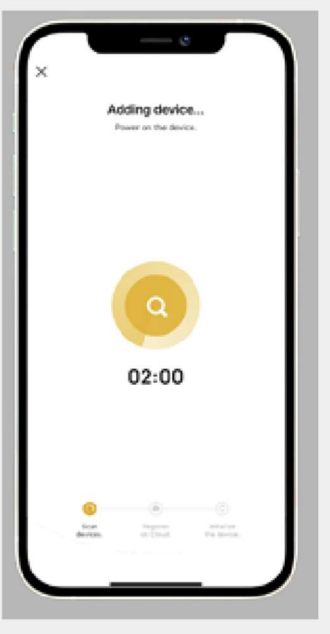

#### Conecta la cámara

Enciende la cámara

- Añade la cámara la app:
- Clic '+' en la parte superior derecha de la aplicación y clic 'Add device'
- Elige 'Smart Camera (Wi-Fi)'
- Cuando la cámara emita un sonido o la luz de la cámara parpadee, haga clic en 'Next'
- Usando la cámara, escanea el código QR
- Asegura que se conecta a la red de 2,4 GHz Wi-Fi
- La app ahora se conectará a la cámara. Esto puede tardar hasta 2 minutos
- Asegúrate de que su producto Wi-Fi no esté a más de 16 metros de tu router
- Aparece la notificación una vez que la cámara está conectada

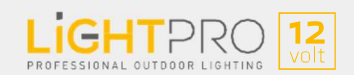

#### Como restablecer los dispositivos SMART

#### La puerta de enlace (Gateway Zigbee)

Mantenga presionado el botón de reinicio durante 10 segundos usando el pin provisto. Luego espera hasta que la luz roja comience a parpadear rápidamente (después de unos 30 segundos)

#### Luminarias Smart (Zigbee)

Desconecta la luz del cable principal durante 2 segundos. Luego vuelva a conectar la luz al cable principal. Repita esto 3 veces

#### Sensor de Movimiento (Zigbee)

Mantenga presionado el botón de reinicio durante 5 segundos

#### Interruptor Smart (Wi-Fi)

Mantenga presionado el botón de reinicio durante 5 segundos

#### Cámara 12V (Wi-Fi)

Elimínelo de la aplicación (para desconectarse), luego presione y mantenga presionado el botón de reinicio durante 5 segundos

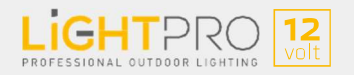